# Parallel profilers

High Performance Scientific Computing 2018 Rio Yokota

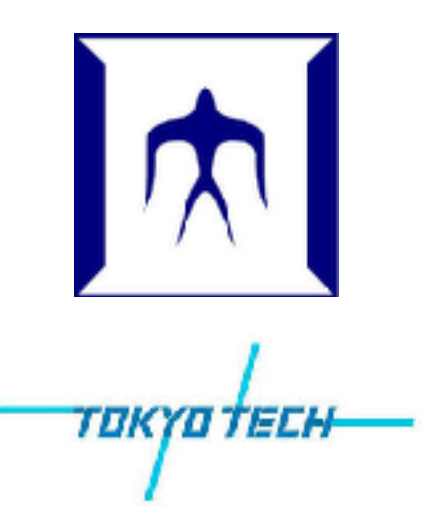

# gprof

How to compile:

> cd hpc\_lecture/profiler

> g++ -fopenmp -O3 -mavx -mfma -pg 00\_cpu.cpp

How to run:

- > ./a.out 1024
- > gprof a.out
- > gprof -b a.out
- > gprof -bl a.out
- > gprof -blp a.out
- > gprof -bq a.out

# PAPI

### How to setup environment:

- > export CPATH=\$CPATH:/apps/t3/sles12sp2/free/papi/5.5.1/include
- > export LIBRARY\_PATH=\$LIBRARY\_PATH:/apps/t3/sles12sp2/free/papi/5.5.1/lib
- > export LD LIBRARY\_PATH=\$LD\_LIBRARY\_PATH:/apps/t3/sles12sp2/free/papi/5.5.1/lib

# How to compile:

> g++ -fopenmp -O3 -mavx -mfma 01\_papi.cpp -lpapi

#### How to run: ./a.out 1024

# Vtune

# Setup:

> module load intel-vtune

# How to compile:

> g++ -fopenmp -O3 -mavx -mfma -pg 00\_cpu.cpp

#### How to run:

> amplxe-gui

# Reference:

https://software.intel.com/sites/default/files/managed/01/f9/hotspots\_amplxe\_win.pdf

# nvprof

# How to compile: > nvcc 02\_gpu.cu -lcublas

#### How to run:

- > nvprof ./a.out 4096
- > nvvp ./a.out

http://on-demand.gputechconf.com/gtc/2012/presentations/S0419B-GTC2012-Profiling-Profiling-Tools.pdf

# Score-p + Vampir

# Setup:

> module load openmpi scorep vampir

# How to compile:

> scorep mpicxx 03\_mpi.cpp

# How to run:

- > export SCOREP\_ENABLE\_TRACING=true
- > export SCOREP\_EXPERIMENT\_DIRECTORY=scorep
- > ./a.out
- > cd scorep
- > vampir traces.otf2

http://www.vi-hps.org/training/material/